# Live Web Class Quick Reference Guide

Refer to this guide for details on how to participate in your Live Web class.

## **Communicating with Your Instructors**

You may communicate your status in the class to your instructors using the status settings below.

## **Changing Your Status**

- 1. Select **Set Status** in the Attendee List pod.
- 2. Select the appropriate status setting. For example, change your status to **Raise Hand** if you would like to ask an oral question over the audio conference.
- 3. When you select a status setting, an icon appears next to your name.
- 4. You can clear your status by selecting **Clear My Status**.

### **Asking Oral Questions**

You may ask questions at any time during your Live Web class.

- 1. Change your status to **Raise Hand**. This is the equivalent of raising your hand in class.
- 2. The instructor will acknowledge you and you may ask your question.
- 3. Unmute your phone by pressing \*6 on your telephone keypad.
- 4. State your name before posing your question.
- 5. After your question has been answered, select **Clear My Status** and mute your phone (press \*6).
- 6. Remember that oral questions are heard by everyone in the class.

### **Asking Private Text Questions**

You may send text questions to your instructors throughout your Live Web class. The instructors will answer text questions in the order received.

- 1. In the Web conference, locate the **Q&A** pod.
- 2. Type your question in the **blank** field.
- 3. Select the **Send Question** button to send your question.
- 4. Questions and answers will appear in the **Q&A** pod.
- 5. You may submit as many text questions as you like.
- 6. At the end of class, SAS Education will provide you with a Web page of text questions and answers for your future reference.

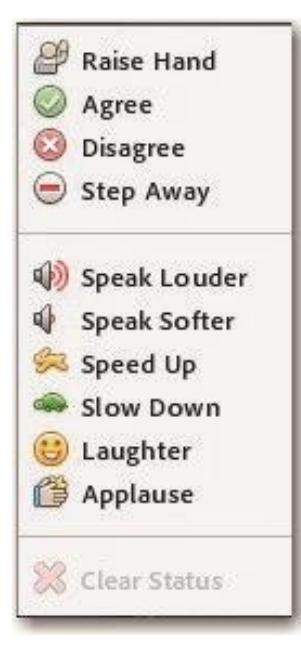

#### **Audio Conference Information**

- Refer to your instructions email for the audio conference information or use the Call My Phone feature upon entering the meeting.
- Please mute your phone during the class. You may unmute at any time to ask a question. Mute by pressing \*6, unmute by pressing \*6 again. *Please refrain from using the "Mute" button.*
- To increase the conference volume, press \*4. To decrease the conference volume, press \*7.
- To increase your voice volume, press \*5. To decrease your voice volume, press \*8.

### **Technical Support**

**Audio conferencing, Web conferencing, and the virtual lab** Call: 919-531-9338 Email: trainingtechsupport@sas.com

**SAS software addressed in class** 

Speak with your instructors during class

**All other training questions**  Call: 1-800-727-0025 Email: training@sas.com

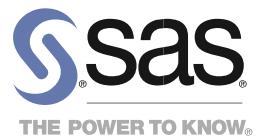